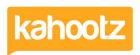

Knowledgebase > Functions of Kahootz > Kahootz Accessibility Information (AI) Including Keys

## Kahootz Accessibility Information (AI) Including Keys

Software Support - 2024-02-21 - Functions of Kahootz

### **Accessibility Information:**

Kahootz is fully accessible to all users, including those with special needs or disabilities. This means you won't fall foul of anti-discrimination legislation and you can rest assured that your choice of collaboration software won't become a liability.

Kahootz is explicitly built to cater to all users, and it has a unique pedigree of use by government and local authority organisations who insist on compliance with exceptional accessibility standards in all their software.

In practice, that means every release of Kahootz is thoroughly tested to make sure it is compatible with all modern web browsers, smartphones and tablets, as well as with text-only browsers and screen readers.

We also don't require any browser plugins, so you don't need to worry about third-party add-ons causing problems.

The result is a collaboration platform that meets the highest build standards and is truly accessible to all your colleagues, teams and stakeholders.

We've proved this not just in theory but also in practice. We have many clients where users have various accessibility problems, right up to supporting collaboration between international charities for the blind.

#### Standards:

Kahootz meets and exceeds strict international accessibility standards, including BS8878, the Web Content Accessibility Guidelines (WCAG 2.1) Level AA, ISO/IEC 40500 and Section 508 in the US.

To put it simply, our pages are accessible to people with a wide variety of special needs and disabilities, from motor control, right up to supporting "reading browsers" that can read out the pages to those with visual impairments.

Whilst those big problems tend to catch the headlines in accessibility software, we believe it's often the small changes that make the difference. Having flexible font sizes helps those who like larger text due to nothing more complex than varifocal glasses; bigger click targets are designed to help all sorts of motor control (in Kahootz, you can click on both the tick boxes and round buttons, but also the text they relate too) - that also helps mobile users with touchscreens where we're all using a "fat finger" rather than a precision mouse!

### **Access Keys:**

Access keys are additional keyboard controls for people who have difficulty in using a mouse or other pointer-device. The following access keys are available on this site:

- s Skip to the main content
- 2 What's New in this workspace (when viewing a workspace page)
- 4 Search in this workspace (when viewing a workspace page)
- 8 Terms and Conditions, includes disclaimer and copyright statement
- 9 Feedback

We also support the following access keys specific to this site:

- *m* Workspace homepage
- *c* Skip to the Actions menu for this page (when present)
- *n* Create a new item in current view (eg. item in a folder, entry in a database, event in a calendar)
- x Log out

At the time of writing the following browsers support access keys:

- Windows: In Edge, Chrome and Opera, hold down the ALT key and press the access key (e.g. ALT+s). In Firefox, hold down both Shift and the ALT key and press the access key (e.g. Shift+ALT+s).
- Mac: In Safari, Chrome and Firefox, hold down the Control (CTRL) key and the Option key and press the access key (e.g. CTRL+Option+s). In Opera, hold down both the Control (CTRL) key and the ALT key and press the access key (e.g. CTRL+ALT+s).

#### **Shortcut Keys:**

On form pages that include the Rich Text editor use the following keyboard shortcuts:

- ALT+F9 Focus / jump to the menu bar
- ALT+F10 Focus / jump to the toolbar
- ALT+F11 Focus / jump to the element path
- ESC Close menu / submenu / dialog (also gets you back to the editor area)
- Tab/Arrow Navigate left / right through the menu / toolbar

On form pages that include a sortable list, use the TAB key to select a list item then use the following keyboard shortcuts:

- SHIFT+↑ Move the item up
- SHIFT+↓ Move the item down
- SHIFT+Home Move the item to the top of the list
- SHIFT+End Move the item to the end of the list
- ENTER Move the item to the connected list if there is one

Please 'click here' to view more detailed accessibility information.

# This accessibility statement was revised on 3rd January 2024.

## Related Content

• Kahootz Support & Technical Help Desk